## CA User Group website

# Getting Started Guide for UG members

Abdel Laabi, Principal Community Programs for Europe CA Technologies

January, 2017

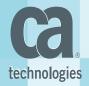

#### Content

- Introduction
- Best Practices Get involved with the CA User Group
- Steps for key actions
  - How to join the User Group
  - How to Start a conversation, ask question (online Forum)
  - How to create content (Document, Conversation ...)
  - How to connect with People & Update your profile
- Ideation : provide input to CA Product Management
  - Submit your idea to enhance the product / Vote for an idea

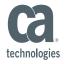

Useful Links

#### Introduction

Welcome to the Guide for the CA User Group members.

This guide is designed to help user group members in Europe get familiar with the CA Communities new platform. It is also intended to provide some Best Practices to help members get involved in their User Group activities & be active contributors.

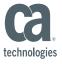

# How can I get involved

# with the CA Community ?

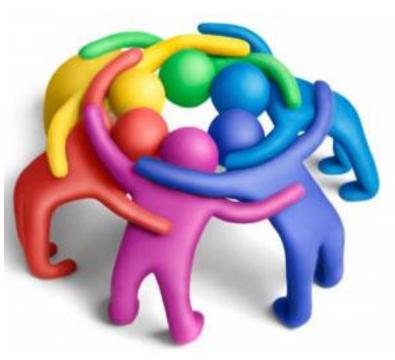

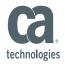

#### 1) Join the User Group to become member

- 1. <u>https://communities.ca.com/community/ca-clarity/sweden-and-norway-ca-clarity-user-group</u>
- 2. Login (email / password) use your Support identification, or create an account
- 3. Click on "Ask to join this group". Your request will be reviewed then Approved

| PPM User Group                                                                                                    |
|----------------------------------------------------------------------------------------------------|
| This group is a private group.                                                                                      |
| The moderator of this group must approve membership or invite you before you can view group content or participate. |
| Ask to join this group                                                                                              |
|                                                                                                    |

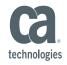

#### 2) Share your experience & knowledge

• **in-Person meetings**: User presentations, Roundtable discussions, ...

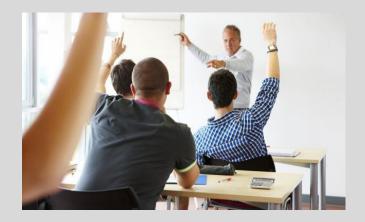

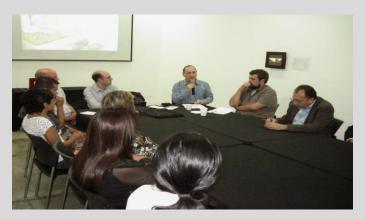

technologies

• Online : Click on 'Action' to share file, video ..., or start a conversation ('Discussion') ...

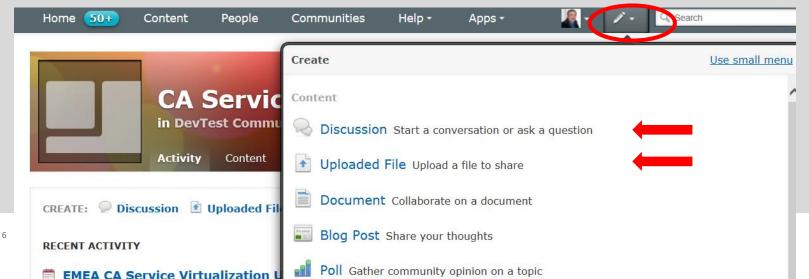

Get involved in the user group activities (as User Group member, or Board member)

- > Make suggestions, ideas, Topics for the next UG meeting, ...
- Contribute to enhance the CA solution (Ideation ...)

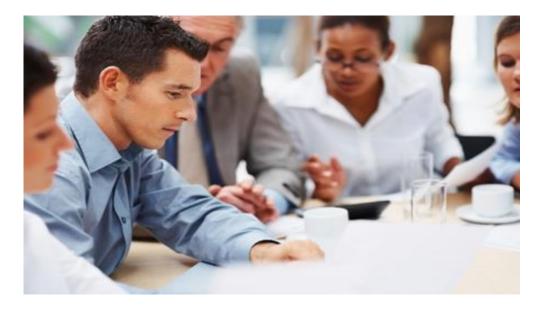

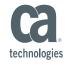

## **Connecting with people**

- 1) Click on **People** tab and use the sorting options to filter and find relevant people.
- 2) Click on the gear image in the bottom right corner of that user, and click "**follow**." and hoose whether to follow that user via your inbox or connections stream.
- 3) Send Private message

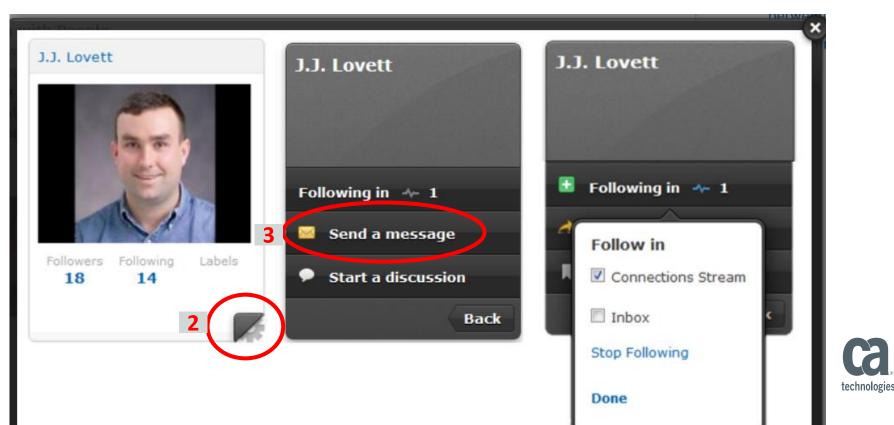

## Update your profile

- 1) Click on the drop menu on the top of the page
- 2) Click on **Preferences** and update your time zone, language, ...
- 3) Click on Edit Profile to load your photo, update your Biography, ...

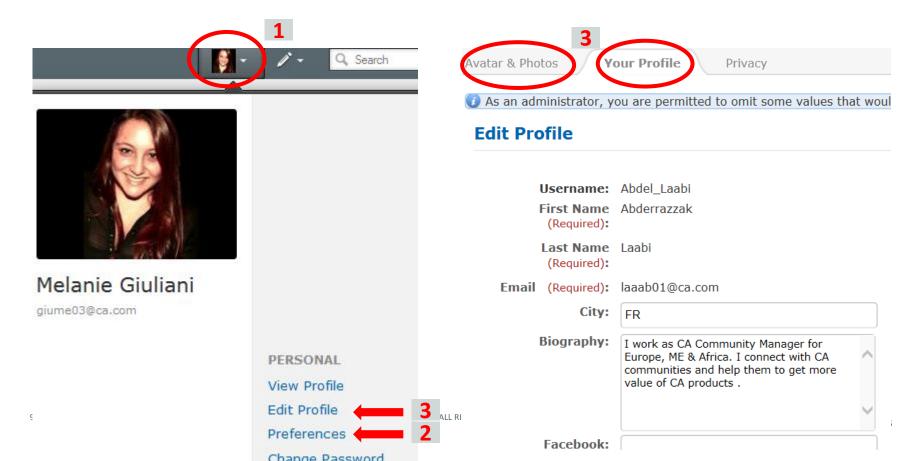

#### Ideation : Submit & vote for Product Enhancement ideas

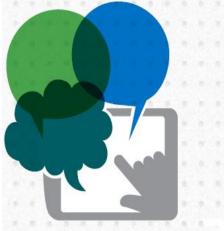

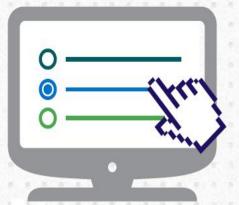

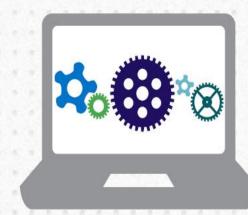

Submitting ideas for product enhancements Voting on and discussing ideas from other community members Opting into product validation programs to test incremental process and provide feedback that will influence the next software iteration

**5 of the 9 marquee features** for the CA Clarity 13.3 release came directly from its Global User Community, which receives **~100 ideas per month** 

## **Ideation : Submit ideas for product enhancements**

- 1) Global Community : <u>https://communities.ca.com/community/ca-clarity</u>
- 2) Login (email / password)
- 3) Click on Action tab on the top, then Create an Idea

| СА РРМ                                                                                                    |                                                   | Following in ≁ 1 stream                              |
|----------------------------------------------------------------------------------------------------|---------------------------------------------------|------------------------------------------------------|
| Overview Content People More •                                                                                                    |                                                   | oout Share Manage •                                  |
| ANNOUNCEMENT: Free Training: Keeping Projects on Time and Within Bu                                                                                                    | Actions Create                                    | ails • 1/3 •                                         |
| YOU CAN CUSTOMIZE THIS PAGE<br>It's quick, easy, and you can change it back anytime you'd like. Be sure to desc<br>here. Create a call to action that grabs visitors' attention and gets them involve<br>to highlight activity, content, and people. |                                                   | X OK<br>hers know what to do<br>adding a few widgets |
| Customize Welcome to the CA FEATURED VIDEO                                                                                                    | Poll Sub-community Create an event Create an idea | est User Account                                     |
| PPM (CA Clarity PPM)<br>Community! CA PPM Community Winter 2015 Webcast 20150203 1705 1<br>ps://communities.ca.com/community/create-idealinput.jspa?containerID=2003&container Process G                                                             | Create a video                                    | CA PPM Sandbox<br>Sponsored by<br>A Technologies     |

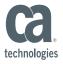

## Ideation : Vote for ideas from community members

1) Click on **Content** tab, 2) Click on **Ideas** ( ) to list all the ideas

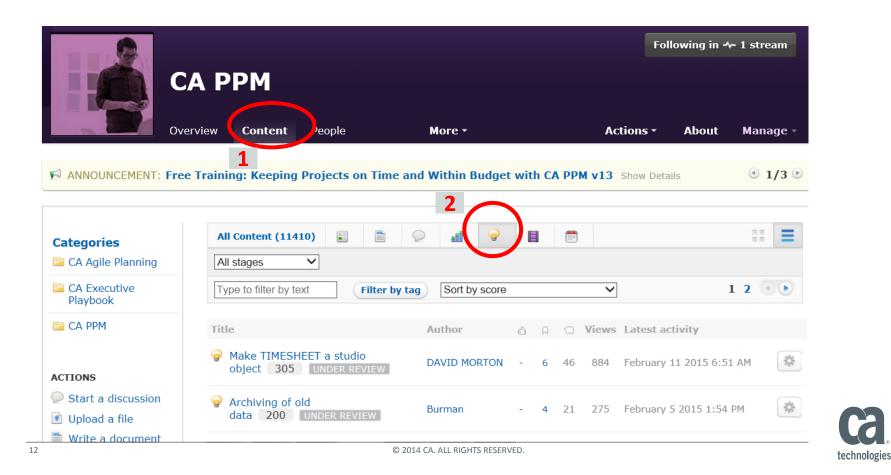

## Ideation : Vote for ideas from community members

3) Click on an idea in order to open it, then **vote** through the button on the top left

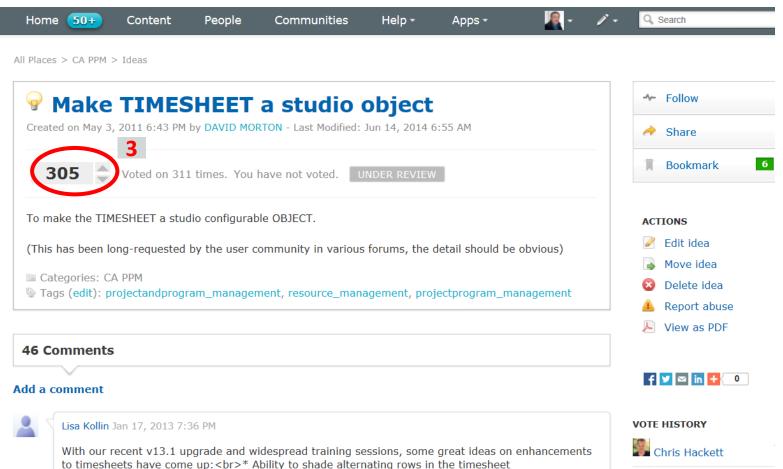

<u><strong>or</strong></u> have to blight out a strange for the inclusion of the mouse

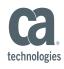

Suzanna Cohaffart

#### **Ideation** : Benefits

- Enables transparency and turns enhancement requests into conversations
- Places context around the priority and value of an idea
- Maximizes the input of our customers into our development process
- Provides a timely decision for customers' ideas
- Keeps customers informed of decision and status changes
- Builds trust with our customers that we are building products based on open, transparent and collaborative process

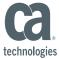

## **Useful Links**

<u>CA Communities</u> : All Regional User Groups & Global communities

Ideation (Video): <u>https://communities.ca.com/videos/1447</u>

CA Communities User Guide

#### The Water Cooler

The go-to spot to ask questions, submit ideas, or find tips, tricks and training pertaining to the CA Communities

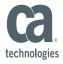

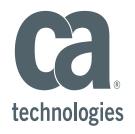

#### Abdel Laabi

CA Community Manager - EMEA abderrazzak.laabi@ca.com

5 @cainc

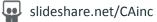

linkedin.com/company/ca-technologies in

#### ca.com